### **Upgrade Instructions**

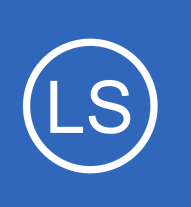

### **Purpose**

This document describes how to upgrade an existing Nagios Log Server installation with the latest updates and patches.

## **Target Audience**

This document is intended for use by Nagios Log Server Administrators, Nagios Authorized Resellers, and implementation partners.

## **Internet Access**

Internet access is required for upgrades! If your server does not have internet access you will need to follow our offline procedure in the following documentation: [Installing Nagios Log Server in an Offline Environment](https://support.nagios.com/kb/article.php?id=495) [Upgrading Nagios Log Server in an Offline Environment](https://support.nagios.com/kb/article.php?id=496)

## **Terminal Access**

**Nagios**®

These instructions require you to establish a terminal session to the server you plan to upgrade Nagios Log Server on. You will need to login to your server as the root user to perform the installation.

## **Disable Shard Allocation**

It is recommended to disable shard allocation before installing a new update. This is especially true of large implementations of Nagios Log Server. This only needs to be executed on one of the nodes in the cluster. The following command will disable shard allocation:

curl -XPUT localhost:9200/\_cluster/settings -d '{"transient":{"cluster.routing.allocation.enable":"none"}}'

1295 Bandana Blvd N, St. Paul, MN 55108 [sales@nagios.com](mailto:sales@nagios.com) US: 1-888-624-4671 INTL: 1-651-204-9102

© 2017 Nagios Enterprises, LLC. All rights reserved. Nagios, the Nagios logo, and Nagios graphics are the servicemarks, trademarks, or<br>registered trademarks owned by Nagios Enterprises. All other servicemarks and trademark

#### [www.nagios.com](https://www.nagios.com/)

Page 1 / 4 Updated – January, 2018

#### **Upgrade Instructions**

### **Upgrade Nagios Log Server**

There are two methods for upgrading Nagios Log Server, they all perform an upgrade of your existing installation.

#### **Quick**

Execute the following commands in your terminal session:

```
wget -O upgrade.sh https://assets.nagios.com/downloads/nagios-log-server/upgrade.sh
sh ./upgrade.sh
```
Those commands will download and upgrade Nagios Log Server. Please proceed to the [Verifying Upgrade](#page-2-0) section.

#### **Manual Download**

Alternatively, you can upgrade Nagios Log Server by issuing the following commands in your terminal session:

```
cd /tmp
rm -rf nagioslogserver nagioslogserver*.tar.gz
wget https://assets.nagios.com/downloads/nagios-log-server/nagioslogserver-latest.tar.gz
tar xzf nagioslogserver-latest.tar.gz
cd nagioslogserver
./upgrade
```
**Note:** If you need to upgrade to a specific version of Nagios Log Server, please visit the following page of Nagios Log Server versions to obtain the URL, use that in the wget command above:

<https://assets.nagios.com/downloads/nagios-log-server/versions.php>

Please proceed to the **Verifying Upgrade** section.

1295 Bandana Blvd N, St. Paul, MN 55108 [sales@nagios.com](mailto:sales@nagios.com) US: 1-888-624-4671 INTL: 1-651-204-9102

**Nagios**®

#### [www.nagios.com](https://www.nagios.com/)

© 2017 Nagios Enterprises, LLC. All rights reserved. Nagios, the Nagios logo, and Nagios graphics are the servicemarks, trademarks, or<br>registered trademarks owned by Nagios Enterprises. All other servicemarks and trademark

**Upgrade Instructions**

## <span id="page-2-0"></span>**Verifying Upgrade**

Once the upgrade has completed you should see a message like the following:

```
Nagios Log Server Upgrade Complete!
You can access the Nagios Log Server web interface by visiting:
     http://<SERVER_IP_ADDRESS>/nagioslogserver/
```
You should now login to the Nagios Log Server interface and verify everything is still working. If you are already logged in from earlier, log out and back in again. The Nagios Log Server interface can be accessed using the URL provided in the upgrade complete message.

## **Multiple Log Server Instances**

If you have multiple instances in your Nagios Log Server Cluster, you should perform the updates in a rolling fashion performing the upgrade on one machine at a time until all cluster members have been upgraded. After the upgrade has been performed across all of your nodes, ensure that they appear properly under **Administration** > **System** > **Instance Status**.

## **Enable Shard Allocation**

**Nagios**®

After all instances in the cluster have been upgraded, navigate to **Admin** > **System** > **Instance Status**. In the **Instances** table, verify that all instances have a a green tick in the **Elasticsearch** and **Logstash** fields. Once verified you can enable shard allocation. The following command will enable shard allocation:

curl -XPUT localhost:9200/\_cluster/settings -d '{"transient":{"cluster.routing.allocation.enable":"all"}}'

This should return output with "acknowledged":true.

1295 Bandana Blvd N, St. Paul, MN 55108 [sales@nagios.com](mailto:sales@nagios.com) US: 1-888-624-4671 INTL: 1-651-204-9102

© 2017 Nagios Enterprises, LLC. All rights reserved. Nagios, the Nagios logo, and Nagios graphics are the servicemarks, trademarks, or<br>registered trademarks owned by Nagios Enterprises. All other servicemarks and trademark

#### [www.nagios.com](https://www.nagios.com/)

Page  $3/4$ Updated – January, 2018

**Upgrade Instructions**

## **Clearing The Session Cache**

Once you've logged into the Nagios Log Server interface, hold down the shift key and click the reload button in your browser to clear out any old session variables and clear cached JavaScript code.

# **Finishing Up**

This completes the documentation on how to upgrade Nagios Log Server.

If you have additional questions or other support related questions, please visit us at our Nagios Support Forums:

[https://support.nagios.com/forum](http://nag.is/b2)

The Nagios Support Knowledgebase is also a great support resource:

[https://support.nagios.com/kb](http://nag.is/b1)

1295 Bandana Blvd N, St. Paul, MN 55108 [sales@nagios.com](mailto:sales@nagios.com) US: 1-888-624-4671 INTL: 1-651-204-9102

**Nagios®** 

#### [www.nagios.com](https://www.nagios.com/)

© 2017 Nagios Enterprises, LLC. All rights reserved. Nagios, the Nagios logo, and Nagios graphics are the servicemarks, trademarks, or<br>registered trademarks owned by Nagios Enterprises. All other servicemarks and trademark

Page 4 / 4 Updated – January, 2018